## **Selecting Multiple Objects**

If any investigation has more than one study and more than one assay, you can select which ones you want to filter by clicking the **Select Multiple Objects** box.

For example, the following investigation has many studies and assays, so it displays horizontally with a slider on the side to move up and down. It also has zoom out and zoom in buttons to see more or fewer objects.

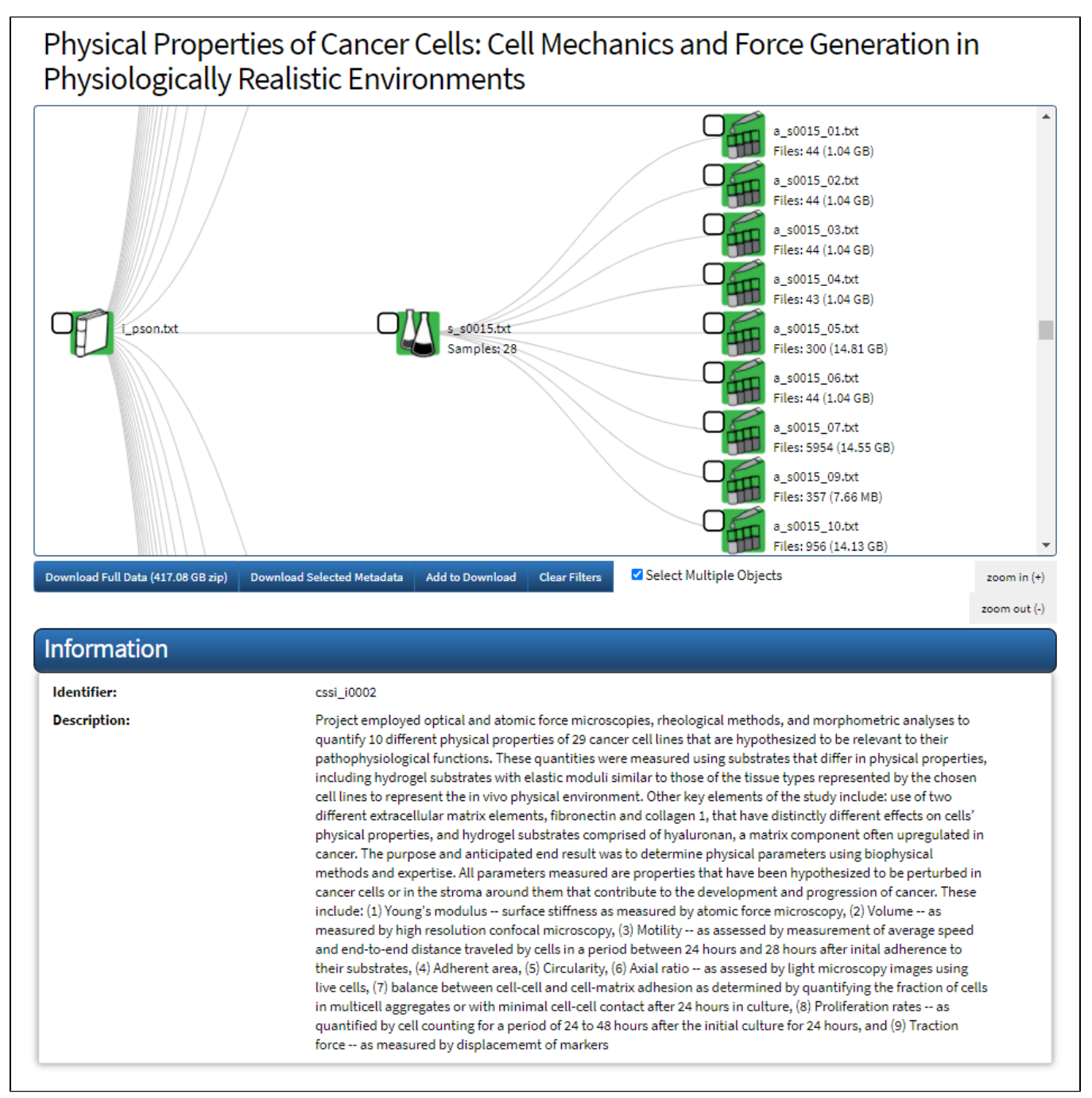

Select the boxes next to the objects you want to visualize and filter. If you download these objects, all of these selected objects will be included in the download.